## ·IIIII CISCO

## LAB: SRV-1 services

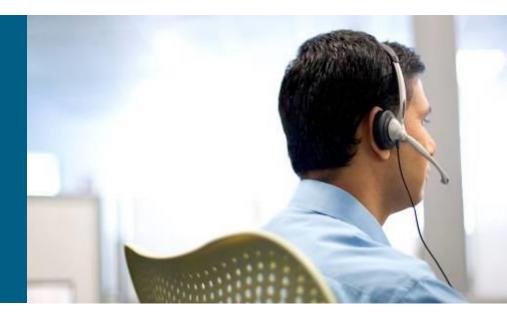

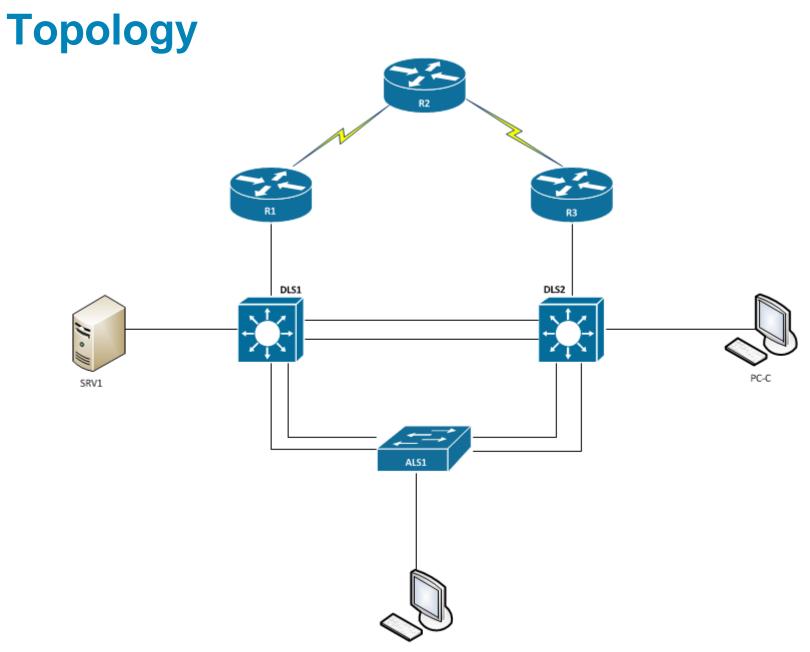

## **Tasks**

### **Configure necessary services on SRV1**

- 1. tftp-server
- 2. Syslog
- 3. NetFlow collector

# A few useful commands

#### Check which services are listening on which port

# nestat -tlnp

Show firewall rules

**#** iptables -L --line-numbers

 Insert firewall rule on specific position in a chain to allow communication on a port

**#** iptables -I INPUT 4 -p udp --dport 514 -j ACCEPT

- INPUT chain
- 4 position of the rule in the chain
- -p protocol type
- -j
   policy

# A few useful commands

Save iptables rules

**#** service iptables save

Check which services are running in which runlevel

# service name start | stop | restart | status

Start, stop, restart a service with init skript

**#** chkconfig --list

Print appended data as the file grows

# tail -f /var/log/messages

## Task 1

- Check if tftp-server is installed and running
  - # service xinetd status | start | stop
- Check the settings in /etc/xinet.d/tftp
  - server\_args = -s -c /var/lib/tftpboot
  - -c flag allows tftpd to create a file, otherwise, the file must be created first on the tftp server and after that uploaded by a client
- Check if port is allowed on firewall
- Check if tftp-server is operated correctly

ALS1# copy running-config tftp://10.1.50.1/ALS1-DDMMYY-cfg.txt

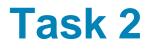

#### Check if syslog is installed and running

# service rsyslog status | start | stop

- Check the settings in /etc/rsyslogd.conf
  - Cisco devices use local7 facility by default
  - Create directory /var/log/tshoot/
  - local7.\* "/var/log/tshoot/%fromhost%.log"
  - Reload config
- Check, if syslog is listening on port 514

# netstat -ulnp

Check if port is allowed on firewal

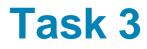

#### Check if nfdump is installed

# which nfdump

Create user accounts to run the daemon:

# useradd -r -s /sbin/nologin -d /var/cache/nfdump netflow

# mkdir -p /var/cache/nfdump

# chown netflow:netflow /var/cache/nfdump

#### Capture NetFlow data on port 9996:

# nfcapd -D -l /var/cache/nfdump -w -S 2 -z -u netflow -g
netflow -p 9996

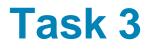

#### Capture NetFlow data on port 9996:

# nfcapd -D -l /var/cache/nfdump -w -S 1 -z -u netflow -g
netflow -p 9996

- -1 base directory to store netflow data
- -w rotate the files (5 min by default)
- S S SY/Sm/Sd directory sub hierarchy
- Check, if the port is allowed on the firewall
- Print the NetFlow data using nfdump

# nfdump -R /var/cache/nfdump/2014/02/01/

# 

Lab created by Vladimír Veselý and Matěj Grégr for C3P

Last update: 2014-01-09